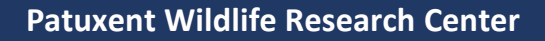

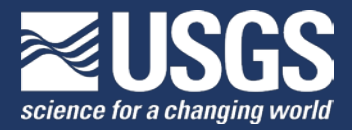

# **Bird Banding Laboratory**

# Bandit Software

Bandit is the latest in a series of desktop applications aimed at helping bird banders manage and submit their data for banded birds. We have tried to make the process of maintaining banding records as simple as possible. Bandit was created by the Bird Banding Laboratory (BBL) at the USGS Patuxent Wildlife Research Center, Laurel, MD.

The principal use of Bandit is to store data obtained during banding operations and facilitate the transfer of banding data to the BBL and the Canadian Bird Banding Office (BBO). Bandit allows the user to enter or import data, and edit data associated with bands obtained from the BBL/BBO as well as data for recaptured or resighted birds, including those banded by other banders.

## *\*\* Mac users – Bandit 4.0 must be used with an OS earlier than 10.12 \*\**

Bandit is a 32-bit desktop application built on FileMaker 11, and is no longer compatible with the latest macOS. Bandit 4.0 may be used on a Mac with an earlier operating system, or switched to a PC.

Before upgrading to Bandit 4.0, please submit all records to BBL at **bandit@usgs.gov**. Save a final separate backup file (.fp7 or .BND) to preserve all data, locations and settings.

### **Download Bandit**

**[Bandit 4.0 Software PC](https://www.pwrc.usgs.gov/bbl/resources/bandit/software/Bandit_4.0.zip)** For Windows XP and higher. File size 34 mb.

**[Bandit 4.0 Software Mac](https://www.pwrc.usgs.gov/bbl/resources/bandit/software/MacBandit_4.0.zip)** For OS X 10.5.7 to 10.11. File size 58 mb.

**[Bandit User Manual](https://www.pwrc.usgs.gov/bbl/resources/bandit/Documentation/Bandit_4.0_User_Manual.pdf)**

**[Bandit FAQ](https://prd-wret.s3-us-west-2.amazonaws.com/assets/palladium/production/s3fs-public/atoms/files/Bandit_4.0_FAQ.pdf)**

#### **[Bandit Release Notes](https://prd-wret.s3-us-west-2.amazonaws.com/assets/palladium/production/s3fs-public/atoms/files/Bandit_4.0_Release_Notes.pdf)**

To load data and settings into a new empty installation of Bandit, transfer a backup file to the computer with the new installation. Use this backupfile in a Restore from Backup operation within Bandit. For details, refer to the Bandit User Manual, or contact the Help Desk for assistance.

Before working on data in a restored or updated Bandit, please be sure to change previously submitted records from **M** (Modified) to **S** (Submitted). For details, see the Bandit FAQ.

### **Data entry using a template for import into Bandit 4.0**

If you would like to enter your data into Excel and then import it into Bandit 4.0, you can download the .zip file by clicking on the link below. It contains a template for entering banding and recapture data. The template is designed especially for large numbers of auxiliary marked birds.

#### **Download [Excel template](https://www.usgs.gov/centers/pwrc/science/excel-data-entry-template) for Bandit 4.0**

For additional assistance, please contact the Bandit Help Desk at **bandithelp@usgs.gov** or call 301-497-5566.